## Una guía para padres sobre asignaciones faltantes

¿Sabías que hay tres categorías dentro de cada grado? Estas tres categorías tienen un peso diferente para la calificación general.

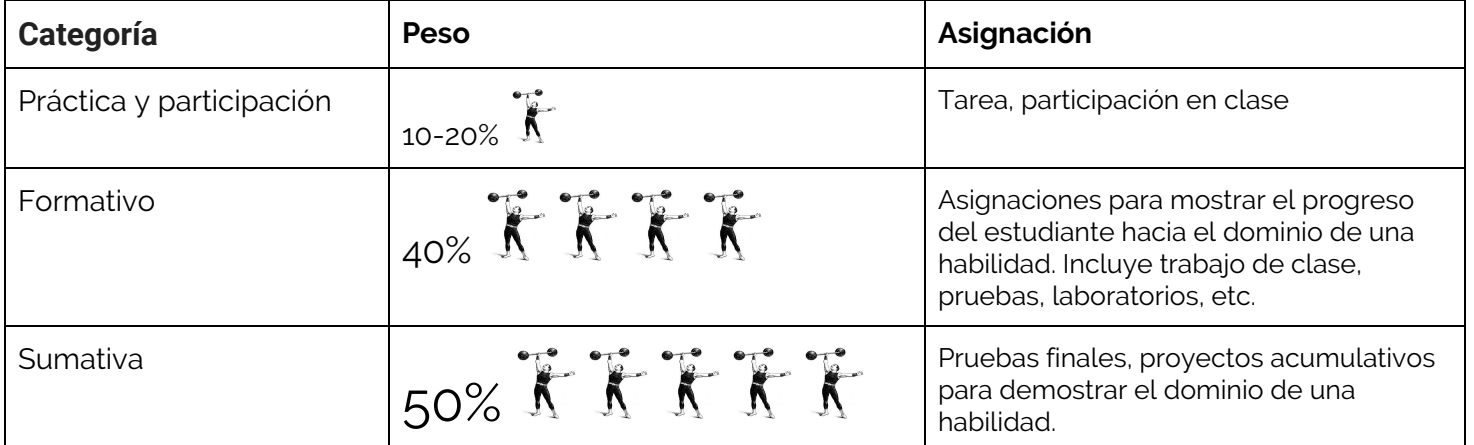

## **¿Donde empezar?**

- ★ Dé prioridad a las asignaciones faltantes según la categoría a la que pertenecen.
	- ¡Las asignaciones acumulativas impactan la calificación de sus estudiantes de manera mucho más significativa que las asignaciones de práctica / participación como la tarea!
		- Comience trabajando para completar una o dos asignaciones más grandes, en lugar de numerosas asignaciones de tareas.
- ★ Comience con las asignaciones más actuales y trabaje hacia atrás.
	- ¡Haga la tarea / asignación que se debe mañana PRIMERO! De esta forma no acumularás más tareas faltantes.
	- Completar las asignaciones que se vencerán primero ya que son las más impactantes para el aprendizaje que se lleva a cabo actualmente en el aula.

## **Consejos profesionales para Infinite Campus**

- ★ Informe de asignaciones perdidas
	- Inicie sesión en Infinite Campus, en el lado izquierdo seleccione Informes (Reports)
	- Seleccione Informe de asignaciones perdidas. (Missing Assignments Report)
		- Estas son todas las tareas que los maestros han marcado como faltantes. ¡No todas las asignaciones pueden estar marcadas! No está de más comprobar el libro de calificaciones de cada maestro (ver las instrucciones a continuación).
- ★ Libro de Calificaciones
	- Inicie sesión en Infinite Campus, en el lado izquierdo seleccione Grados (Grades)
	- Esta es una descripción general de las calificaciones del estudiante, para obtener más detalles, iHaga clic en el título de cada clase!
	- Ahora está viendo el libro de calificaciones del maestro con todas las tareas.
		- Observe en qué categorías se encuentran las asignaciones.
		- Las asignaciones con un puntaje de "0" no se entregaron (las asignaciones faltantes que no se entregaron se convertirán en "0").